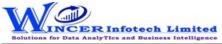

| No. | Panel     | Menu    | Function           | Tool Tips/Brief Description                                                   | Туре |
|-----|-----------|---------|--------------------|-------------------------------------------------------------------------------|------|
| 1   | Utilities |         |                    | Provides unique functions which complement and enhance the use of SQL         |      |
|     |           |         |                    | Database and are great time-savers.                                           | Р    |
| 2   | Utilities | Tables  |                    | Provides options to Perform tag related functions and duplicate/insert rows   |      |
|     |           |         |                    | and functions to organise columns by splitting, combining or re-arranging and |      |
|     |           |         |                    | insert nos.                                                                   | М    |
| 3   | Utilities |         | Match Columns      | Displays Tables that have the same column headings and column count as        |      |
|     |           | Tables  |                    | the current Table, with an option to append these Tables into one Table.      | F    |
| 4   | Utilities | Tables  | Combine as Table   | Combines two or more Tables into a new Table.                                 | F    |
| 5   | Utilities |         | Extract Tables     | Extract Tables from active/selected Database and save in a new Database.      |      |
|     |           | Tables  |                    |                                                                               | F    |
| 6   | Utilities |         | Merge Databases    | Creates a new Database based on selected Tables from multiple Databases.      |      |
|     |           | Tables  |                    |                                                                               | F    |
| 7   | Utilities |         | Merge Tables       | Creates a new Database by copying the selected Tables from the current        |      |
|     |           | Tables  |                    | Database.                                                                     | F    |
| 8   | Utilities |         | Split Database     | Creates a new Database based by moving selected Tables from the current       |      |
|     |           | Tables  |                    | Database.                                                                     | F    |
| 9   | Utilities | Columns |                    | Organise columns by splitting, combining or re-arranging and insert nos. for  |      |
|     |           |         |                    | columns/rows.                                                                 | SM   |
| 10  | Utilities | Columns | Split              | Segregates a column into two or more columns based on specified criteria.     |      |
|     |           |         |                    |                                                                               | F    |
| 11  | Utilities | Columns | Combine            | Displays records after combining two/more columns into a single column        |      |
|     |           |         |                    | based on a selected delimiter.                                                | F    |
| 12  | Utilities | Columns | Re-Arrange         | Displays columns as per the specified order.                                  | F    |
| 13  | Utilities | Columns | Merge DB Tables    | Creates a new Database based on selected Tables from active Database.         |      |
| 14  | Utilities | Columns | Insert Row Numbers | Adds a separate column of row numbers for rows with values.                   | F    |
| 15  | Utilities | Columns | Duplicate Table    | Duplicates the selected column.                                               | F    |
| 16  | Utilities | Columns | Delete Tables      | Deletes selected columns with option to save in current/new Table.            | F    |
| 17  | Utilities | Columns | Add Date Column    | Displays the corresponding number or name of the day/ month/ year of each     |      |
|     |           |         |                    | record in a selected column.                                                  | F    |
| 18  | Utilities | Columns | Delete Columns     | Deletes selected columns with option to save in current/new Table.            | F    |
| 19  | Utilities | Columns | Extract Columns    | Extract columns from active/selected Table with option to re-arrange          |      |
|     |           |         |                    | columns and select data based on range, selection or condition.               | F    |

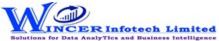

| No. | Panel     | Menu         | Function              | Tool Tips/Brief Description                                                   | Туре  |
|-----|-----------|--------------|-----------------------|-------------------------------------------------------------------------------|-------|
| 20  | Utilities | Columns      | Extract Email Ids     | Extract Email Ids from selected column(s) and add as new column(s) with       | . 760 |
| 20  |           | Columns      |                       |                                                                               | F     |
| 24  |           |              |                       | option to validate domains and display domain summary.                        |       |
| 21  | Utilities | Columns      | Extract Specific Data | Extract specific data enclosed within specified characters/text for selected  |       |
|     |           |              |                       | column(s) and add as new column(s).                                           | F     |
| 22  | Utilities | Hide / Unhic | l <mark>e</mark>      | Hides or unhides columns and Tables.                                          | М     |
| 23  | Utilities | Hide / Unhic | By Panel              | Hides or unhides the selected panels of the software.                         | F     |
| 24  | Utilities | Hide / Unhic | By Module             | Enable or Disable selected module (software) of S-CAAT suite as required.     | F     |
| 25  | Utilities | Print Setup  |                       | Sets or clears print area and prints multiple Tables.                         | М     |
| 26  | Utilities | Print Setup  | Set Print Area        | Sets print area to the current selection for all Tables in the Database.      | F     |
| 27  | Utilities | Print Setup  | Clear Print Area      | Clears print area for all Tables in the Database.                             | F     |
| 28  | Utilities | Print Setup  | Remove Page Breaks    | Removes all page breaks in all Tables of current Database.                    | F     |
| 29  | Utilities | Print Setup  | Print Multiple Sheets | Prints multiple Tables at once.                                               | F     |
| 30  | Utilities | Print Setup  | Workbook to PDF       | Exports the entire Workbook in PDF format to the specified location.          | F     |
| 31  | Utilities |              | Save Database         | Saves Database with options to 1. Save current Database in same location as   |       |
|     |           |              |                       | the original 2. Save & continue all Databases and 3. Save all Databases &     |       |
|     |           |              |                       | Close Excel.                                                                  | F     |
| 32  | Utilities | Charts       |                       | Provides options to display Pivot Table, Pivot Charts and other charting      |       |
|     |           |              |                       | functions for data available MS Excel worksheet.                              |       |
| 33  | Utilities | Charts       | Pivot Table           | Displays Pivot Table of MS Excel with data displayed for first two columns as |       |
|     |           |              |                       | default x/y axis.                                                             | F     |
| 34  | Utilities | Charts       | Pivot Chart           | Displays Pivot Chart of MS Excel with data displayed for first two columns as |       |
|     |           |              |                       | default x/y axis.                                                             | F     |
| 35  | Utilities | Charts       | Charts                | Displays Chart options of MS Excel with option to select data/chart type.     | F     |